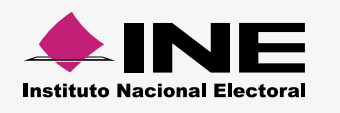

## **Cómo hacer el formato de carga masiva Proveedores y Acreedores**

Abre la **macro de Excel\*** correspondiente, la información se distribuirá así:  $\blacktriangleright$ 

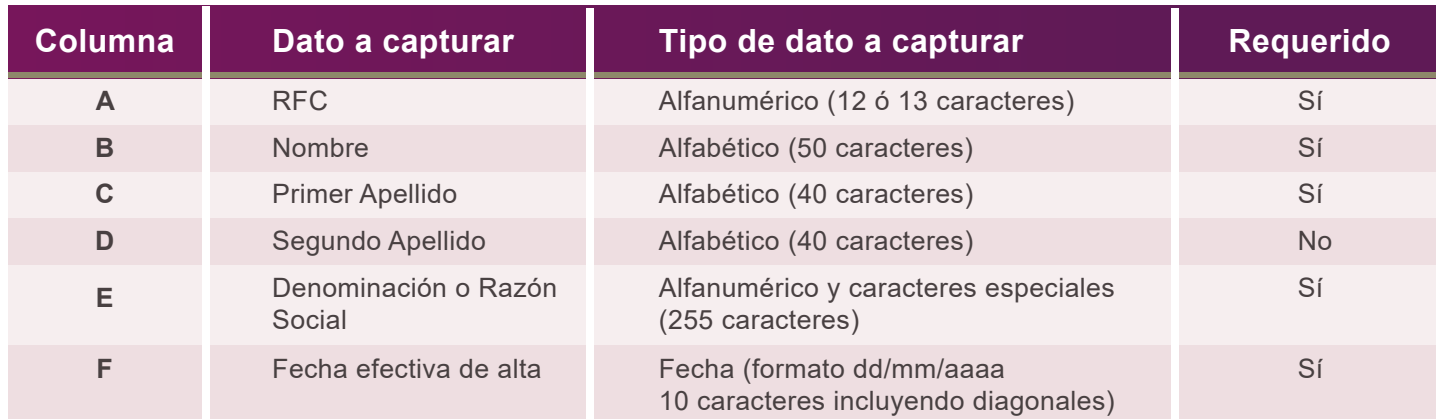

\* Ésta se puede descargar desde el SIF Administración (módulo carga por Lotes de Catálogos Auxiliares) o del [Centro de](http://www.ine.mx/archivos2/tutoriales/sistemas/ApoyoInstitucional/SIFv2/Materiales.html) Ayuda.

- Para el **llenado** de las columnas, considera lo siguiente:
	- Comienza desde la celda **A5**.
	- Evita modificar los títulos de las columnas.
- **•** Si son **Personas Morales**, no captures Nombre ni Apellidos
- En caso de ser **Personas Físicas**, no capturares la Razón Social.

## **Ejemplo:**

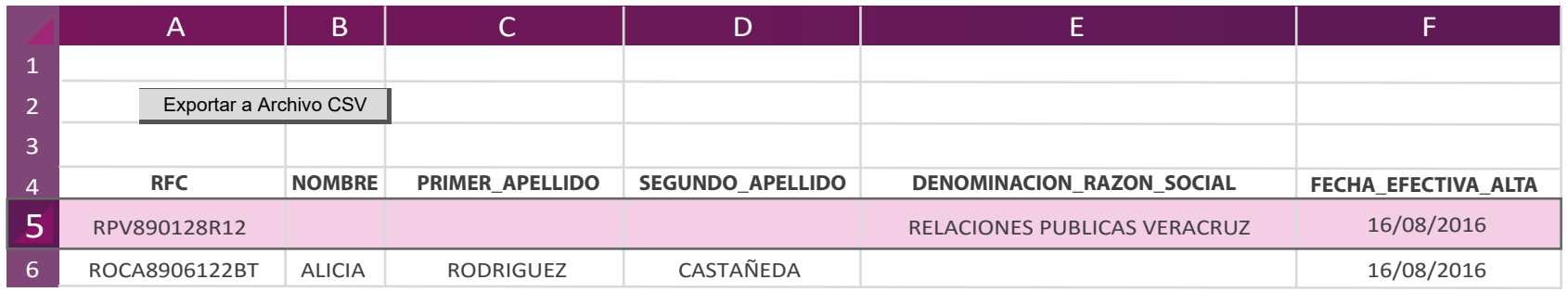

Al terminar de llenar el documento, presiona **Exportar a Archivo CSV.**  Aparece un aviso: **Archivo Generado**, además de la ruta donde se guardó; Archivo generado en: C:\SIF\Proveedores.csv

## **Nota:**

Una vez generado el archivo .**CVS no debe ser abierto o modificado**. Si deseas realizar cambios, abre nuevamente la macro de Excel.